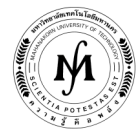

### โครงการอบรม

# หลักสูตร "ระบบ SCADA ขั้นพื้นฐานด้วย WinCC" รุ่นที่ 25 - 27

# รุ่นที่ 25 : วันที่ 14 – 16 พฤษภาคม 2562, รุ่นที่ 26 : วันที่ 5 – 7 สิงหาคม 2562

## และ รุ่นที่ 27 : วันที่ 25 – 27 พฤศจิกายน 2562

### ณ มหาวิทยาลัยเทคโนโลยีมหานคร

 ระบบการผลิตและจัดการอันทันสมัยในปัจจุบัน ได้มีการนําระบบการควบคุม และแสดงผลระยะไกลที่เรียกว่าระบบสกาดา (SCADA System) มาใช้เพื่อเพิ่มประสิทธิภาพในการผลิตและบริหารจัดการข้อมูล โดยโปรแกรม SIMATIC WinCC เป็นซอฟต์แวร์ที่ใช้ในการ ควบคุมและแสดงผลการทํางานของระบบ SCADA ที่วิศวกรและผู้ที่เกี่ยวข้องจําเป็นจะต้องเรียนรู้เพื่อที่จะสามารถนําไปประยุกต์ใช้ในการ ้พัฒนาองค์กรของตน และเพื่อให้ทันกับเทคโนโลยีที่ได้มีการพัฒนาและเปลี่ยนแปลงอย่างรวดเร็ว

- วัตถุประสงค์ 1. เพื่อให้ผู้เข้ารับการอบรมมีความรู้พื้นฐานของระบบ SCADA
	- 2. เพื่อให้ผู้เข้ารับการอบรมมีความรู้ในการใช้โปรแกรม SIMATIC WinCC สําหรับระบบ SCADA ได้อย่างมี ประสิทธิภาพ
	- ่ 3. เพื่อให้ผู้เข้ารับการอบรมสามารถสร้างภาพกราฟฟิกและทำการติดต่อกับฮาร์ดแวร์สำหรับควบคุมและแสดงผล การทำงาบของระบบได้
	- 4. เพื่อให้ผู้เข้ารับการอบรมสามารถนําความรู้ที่ได้ไปประยุกต์ใช้ในงานควบคุมกระบวนการผลิตหรืองานระบบ SCADA ได้จริง

#### หัวข้อการฝึกอบรม - ความหมาย ประวัติความเป็นมา และองค์ประกอบของระบบ SCADA

- ประโยชน์และการประยุกต์ใช้งานของระบบ SCADA
- ระบบเครือข่ายและวิธีการติดต่อสื่อสารข้อมูลที่ใช้ในระบบ SCADA
- แนะนําระบบ SCADA WinCC
- โครงสร้างโปรแกรม WinCC
- การเขียนรูปกระบวนการโดย Graphic designer
- การสร้างภาพ Object Dynamic
- การใช้งาน Global Scripts Editor
- การกําหนดสิทธิการใช้งาน
- การเก็บค่า Tagname ลงหน่วยความจํา
- การทําระบบเตือนด้วย Alarm Logging Editor
- การสร้างกราฟ Trending ด้วย Taglogging Editor
- การทํารายงานด้วย Reports Designer
- การติดต่อสื่อสารกับหน่วยอินพุต/เอาท์พุต

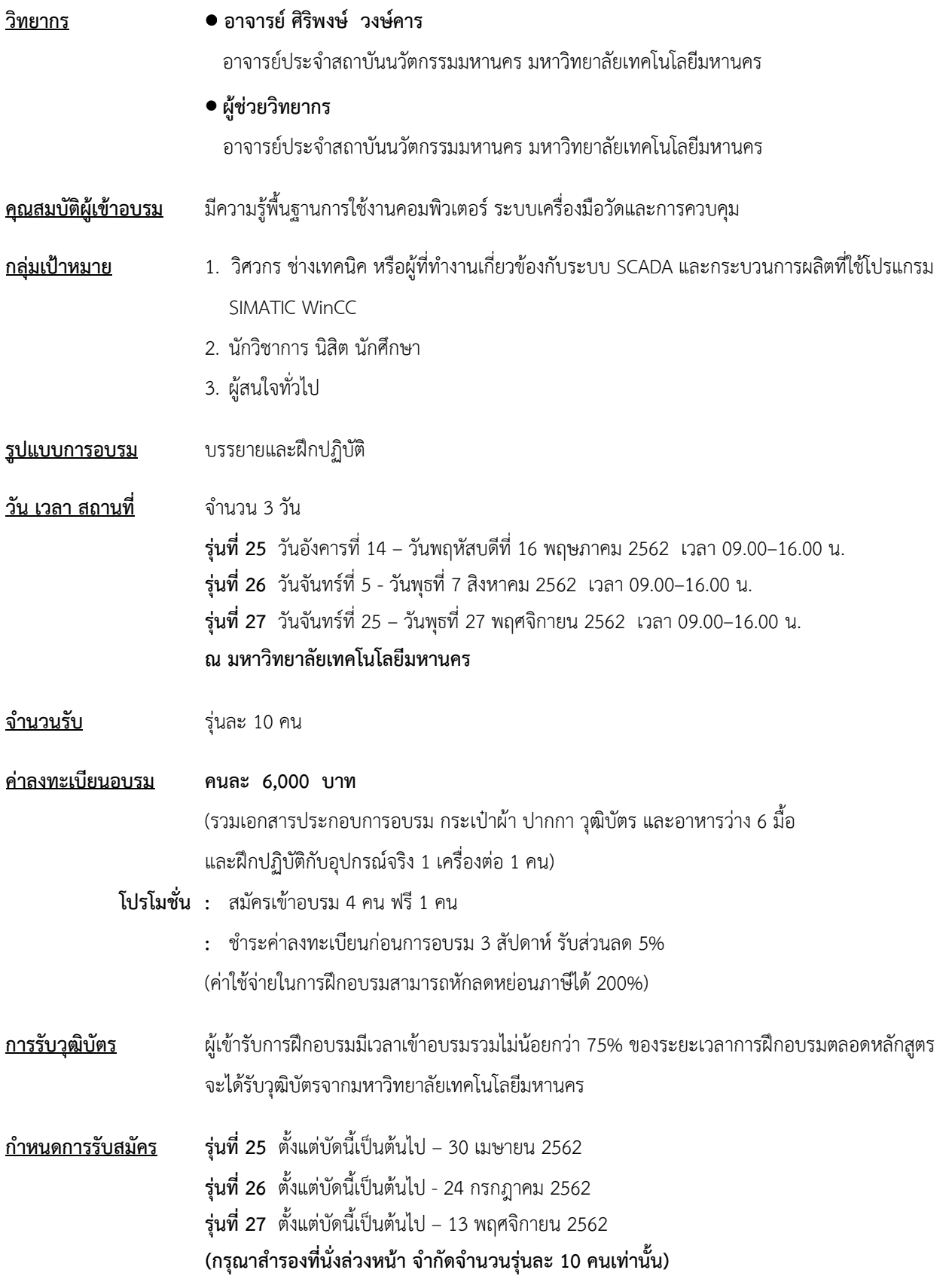

/ วิธีการสมัครและชําระเงิน...

#### วิธีการสมัครและชําระเงิน

### 1.วิธีการสมัคร มี 3 วิธี

- ทางโทรศัพท์ สํารองที่นั่ง หมายเลข 0-2988-3655 ต่อ 2333–4, 2360-1
- ทางโทรสาร ส่งใบสมัครมาที่หมายเลข 0-2988-3666 ต่อ 2333 และ 0-2988-4040
- ทาง E-mail: training@mut.ac.th

#### 2.วิธีการชําระเงิน มี 2 วิธี

- สั่งจ่ายเช็คในนาม มหาวิทยาลัยเทคโนโลยีมหานคร ส่งไปที่สํานักฝึกอบรมและพัฒนาทรัพยากรบุคคล
- โอนเงินผ่านธนาคารกรุงเทพ สาขาหนองจอก บัญชีสะสมทรัพย์ ชื่อ มหาวิทยาลัยเทคโนโลยีมหานคร เลขที่ 217-0-05142-5 ส่งเอกสารการโอนเงินไปที่สํานักฝึกอบรมและพัฒนาทรัพยากรบุคคล

#### 3.วิธีส่งใบสมัครและหลักฐานการชำระเงิน

- ส่งใบสมัครพร้อมหลักฐานการชําระเงินไปที่ สํานักฝึกอบรมและพัฒนาทรัพยากรบุคคล F503 ชั้น 5 อาคาร F มหาวิทยาลัยเทคโนโลยีมหานคร เลขที่ 140 ถนนเชื่อมสัมพันธ์ เขตหนองจอก กรุงเทพฯ 10530 โทรศัพท์ 0-2988-3655, 0-2988-3666 ต่อ 2333-4, 2360-1 โทรสาร 0-2988-4040
- ทาง E-mail: training@mut.ac.th